## **Drill Down Using Right Click**

- 1. Open a screen with drill down to another screen i.e Approver Configuration screen
- 2. Right click on the **Value** column to show the options

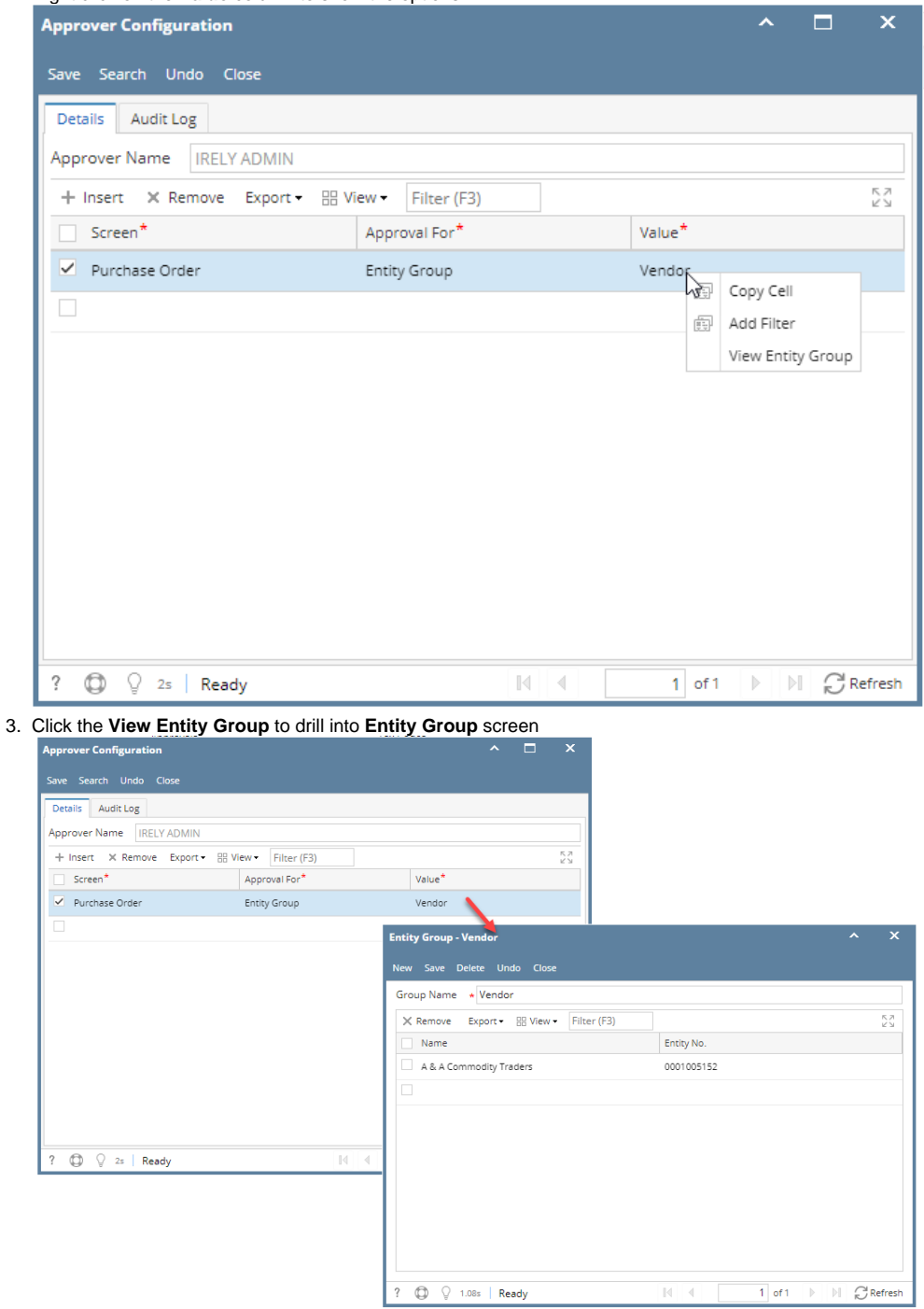